# <span id="page-0-0"></span>**Manual de servicio de Dell™ OptiPlex™ 980: factor de forma pequeña**

[Antes de trabajar en el equipo](#page-1-0) **[Especificaciones](#page-3-0)** [Extracción y colocación de piezas](#page-10-0) [Disposición de la placa base](#page-11-0) [Programa de configuración del sistema](#page-12-0) **[Diagnósticos](#page-18-0)** 

#### **Notas, precauciones y avisos**

**NOTA:** una NOTA indica información importante que le ayuda a utilizar su ordenador de mejor manera.

**PRECAUCIÓN: una PRECAUCIÓN indica un posible daño al hardware o la pérdida de datos si no se siguen las instrucciones.**

**AVISO: un mensaje de AVISO indica el riesgo de daños en la propiedad, de lesiones personales e incluso de muerte.**

Si ha adquirido un equipo Dell™ de la serie n, las referencias a los sistemas operativos Microsoft® Windows® que aparezcan en este documento no tendrán aplicación.

**La información contenida en este documento puede modificarse sin aviso previo. © 2010 Dell Inc. Todos los derechos reservados.**

Queda estrictamente prohibida la reproducción de este material en cualquier forma sin la autorización por escrito de Dell Inc.

Marcas comerciales utilizadas en este texto: *Dell*, el logotipo de *DELL* y *OptiPlex* son marcas comerciales de Dell Inc.; *Intel* y *Core* son marcas comerciales o marcas comerciales registradas de Intel Corporation; *Microsoft*, *Windows, Windows Vista* y el botón de inicio de *Windows Vista* son marcas comerciales o marcas comerciales registradas de Microsoft Corporation en los Estados Unidos o en otros países.

Otras marcas y nombres comerciales pueden utilizarse en este documento para hacer referencia a las entidades que los poseen o a sus productos. Dell Inc. renuncia a cualquier interés sobre la propiedad de marcas y nombres comerciales que no sean los suyos.

Mayo de 2010 Rev. A00

# <span id="page-1-0"></span>**Antes de trabajar en el equipo**

**Manual de servicio de Dell™ OptiPlex™ 980: factor de forma pequeña**

- [Antes de trabajar en el interior de su equipo](#page-1-1)
- [Herramientas recomendadas](#page-2-0)
- [Cómo apagar el equipo](#page-2-1)
- [Después de manipular el interior del equipo](#page-1-0)

## <span id="page-1-1"></span>**Antes de trabajar en el interior de su equipo**

Aplique las pautas de seguridad que se describen a continuación para proteger el equipo de posibles daños y garantizar su seguridad personal. A menos que se especifique lo contrario, para cada procedimiento incluido en este documento se presuponen las condiciones siguientes:

- Ha leído la información sobre seguridad que venía con su equipo.
- Un componente se puede volver a colocar o, si se adquiere por separado, instalar realizando el procedimiento de extracción en el orden inverso.

**AVISO: Antes de manipular el interior del equipo, lea las instrucciones de seguridad suministradas con éste. Para obtener información adicional sobre prácticas recomendadas de seguridad, consulte la página principal de cumplimiento de normativas en www.dell.com/regulatory\_compliance.**

**PRECAUCIÓN: Muchas de las reparaciones sólo las puede realizar un técnico de servicio certificado. El usuario sólo debe solucionar los problemas y realizar las reparaciones sencillas autorizadas en la documentación del producto, o según indique el equipo de servicio y asistencia en línea o por teléfono. La garantía no cubre los daños por reparaciones no autorizadas por Dell. Lea y siga las instrucciones de seguridad que se entregan con el producto.**

**PRECAUCIÓN: Para evitar descargas electrostáticas, toque tierra mediante el uso de una muñequera de conexión a tierra o toque periódicamente una superficie metálica no pintada como, por ejemplo, un conector de la parte posterior del equipo.**

**PRECAUCIÓN: Manipule los componentes y las tarjetas con cuidado. No toque los componentes o contactos ubicados en una tarjeta. Sostenga las tarjetas por sus bordes o por su soporte metálico de montaje. Sujete un componente, como un procesador, por sus bordes y no por sus patas.**

**PRECAUCIÓN: Al desconectar un cable, tire del conector o de la lengüeta, no tire directamente del cable. Algunos cables tienen conectores con lengüetas de bloqueo; si va a desconectar un cable de este tipo, presione primero las lengüetas de bloqueo antes de desconectar el cable. Cuando separe conectores, manténgalos alineados para evitar doblar las patas de conexión. Además, antes de conectar un cable, asegúrese de que los dos conectores estén orientados y alineados correctamente.**

**NOTA:** El color del equipo y determinados componentes puede ser diferente al que se muestra en este documento.

Para evitar daños en el equipo, realice los pasos siguientes antes de empezar a manipular su interior.

1. Asegúrese de que la superficie de trabajo sea plana y esté limpia para evitar que se raye la cubierta del equipo.

2. Apague el equipo (consulte [Apagado del equipo\)](#page-2-1).

#### **PRECAUCIÓN: Para desenchufar un cable de red, desconéctelo primero del equipo y, después, del dispositivo de red.**

- 3. Desconecte todos los cables externos del equipo.
- 4. Desconecte el equipo y todos los dispositivos conectados de las tomas de alimentación eléctrica.
- 5. Mantenga pulsado el botón de encendido con el equipo desenchufado para conectar a tierra la placa base.
- 6. Retire la [cubierta](#page-25-0).

**PRECAUCIÓN: Antes de tocar los componentes del interior del equipo, descargue la electricidad estática de**

**su cuerpo; para ello, toque una superficie metálica sin pintar, como el metal de la parte posterior del equipo. Mientras trabaja, toque periódicamente una superficie metálica sin pintar para disipar la electricidad estática y evitar que los componentes internos resulten dañados.**

#### <span id="page-2-0"></span>**Herramientas recomendadas**

Los procedimientos de este documento podrían requerir el uso de las siguientes herramientas:

- Destornillador plano pequeño
- Destornillador Phillips
- Pequeña punta trazadora de plástico
- Soporte multimedia del programa de actualización del BIOS flash

## <span id="page-2-1"></span>**Cómo apagar el equipo**

**PRECAUCIÓN: Para evitar la pérdida de datos, guarde todos los archivos que tenga abiertos y ciérrelos, y salga de todos los programas antes de apagar el equipo.**

- 1. Apague el sistema operativo:
	- **En Windows® 7:**

Haga clic en **Inicio** y en **Apagar**.

**En Windows Vista®:**

Haga clic en **Iniciar** , seleccione la flecha situada en la esquina inferior derecha del menú **Iniciar** como se muestra a continuación y haga clic en **Apagar**.

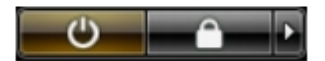

**En Windows® XP:**

Haga clic en **Inicio**® **Apagar equipo**® **Apagar**.

Una vez completado el proceso de cierre del sistema operativo, el ordenador se apaga.

2. Asegúrese de que el equipo y todos los dispositivos conectados están apagados. Si el equipo y los dispositivos no se apagan automáticamente al cerrar el sistema operativo, mantenga presionado el botón de encendido durante unos 6 segundos para apagarlos.

### **Después de manipular el interior del equipo**

Una vez finalizado cualquier procedimiento de colocación, asegúrese de conectar los dispositivos externos, las tarjetas y los cables antes de encender el equipo.

1. Vuelva a colocar la [cubierta](#page-27-0).

#### **PRECAUCIÓN: Para conectar un cable de red, enchúfelo primero en el dispositivo de red y, después, en el equipo.**

- 2. Conecte los cables de teléfono o de red al equipo.
- 3. Conecte equipo y todos los dispositivos conectados de las tomas de alimentación eléctrica.
- 4. Encienda el equipo.
- 5. Ejecute [Dell Diagnostics](#page-18-1) para comprobar que el equipo funciona correctamente.

## <span id="page-3-0"></span> **Especificaciones técnicas**

- **[Procesador](#page-3-0)**
- **O** [Memoria](#page-3-0)
- [Bus de expansió](#page-3-0)
- **O** [Vídeo](#page-3-0)
- **[Información del sistema](#page-3-0)**
- **O** [Tarjetas](#page-3-0)
- **[Unidades](#page-3-0)**
- [Conectores externos](#page-3-0)
- [Controles e indicadores luminosos](#page-3-0)
- **[Red](#page-3-0)**
- **[Audio](#page-3-0)**
- **[Alimentación](#page-3-0)**
- [Conectores de la placa base](#page-3-0)
- **[Aspectos físicos](#page-3-0)**
- **[Especificaciones ambientales](#page-3-0)**

**NOTA:** Las ofertas pueden variar según la región. Para obtener más información sobre la configuración del ordenador, Ø haga clic en **Inicio**® **Ayuda y soporte técnico** y seleccione la opción para ver información sobre el equipo.

**NOTA:** A menos que se indique de otro modo, las especificaciones son idénticas para ordenadores de minitorre, Ø escritorio y factor de forma pequeña.

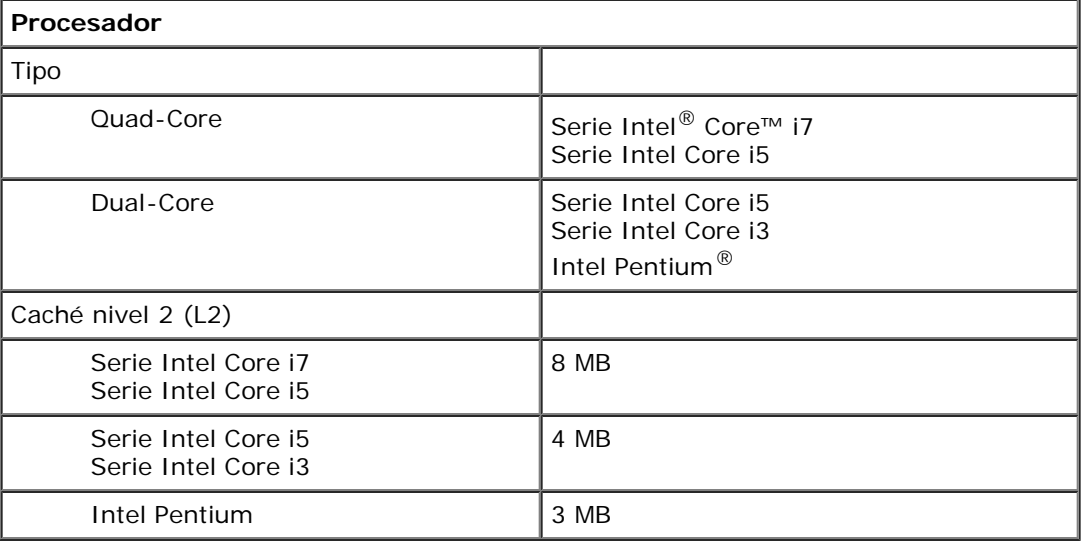

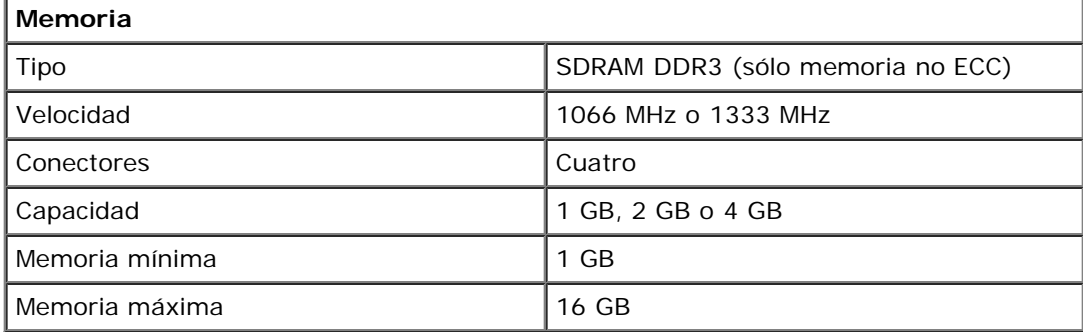

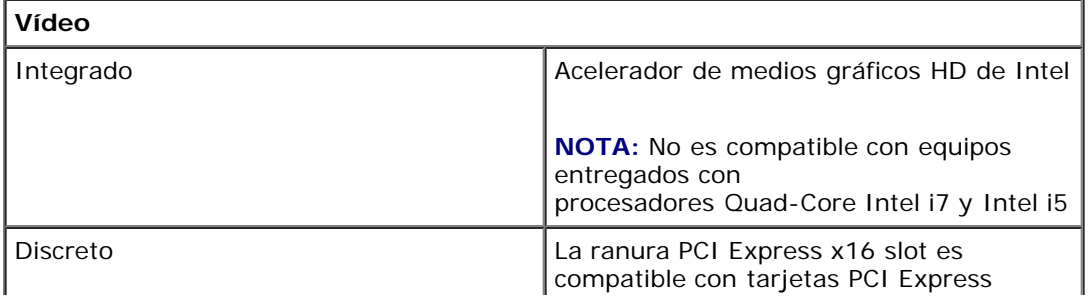

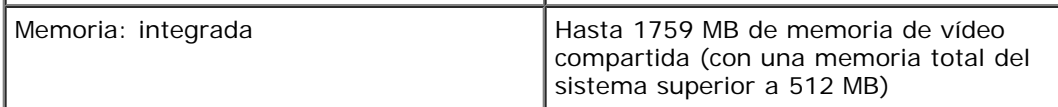

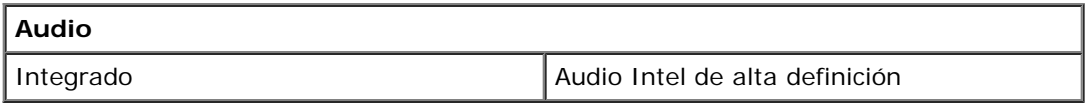

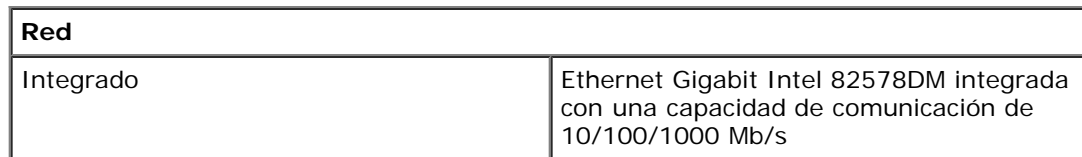

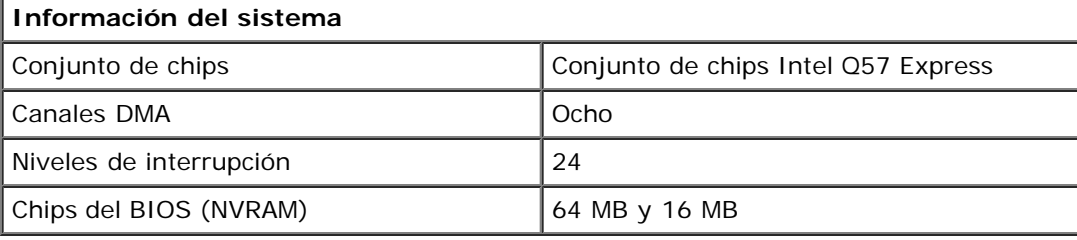

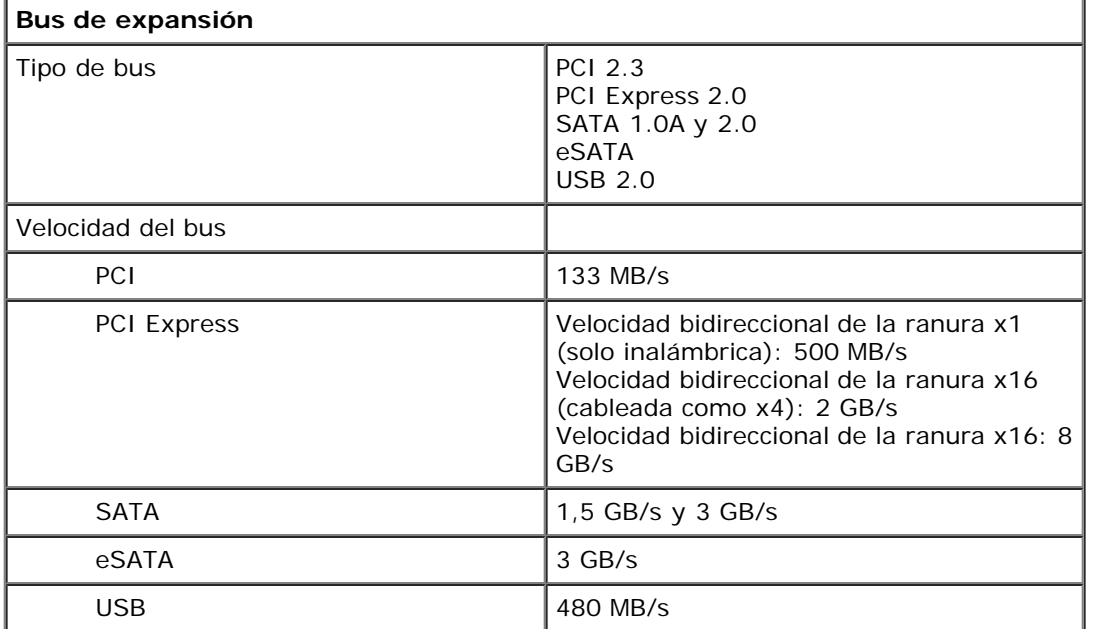

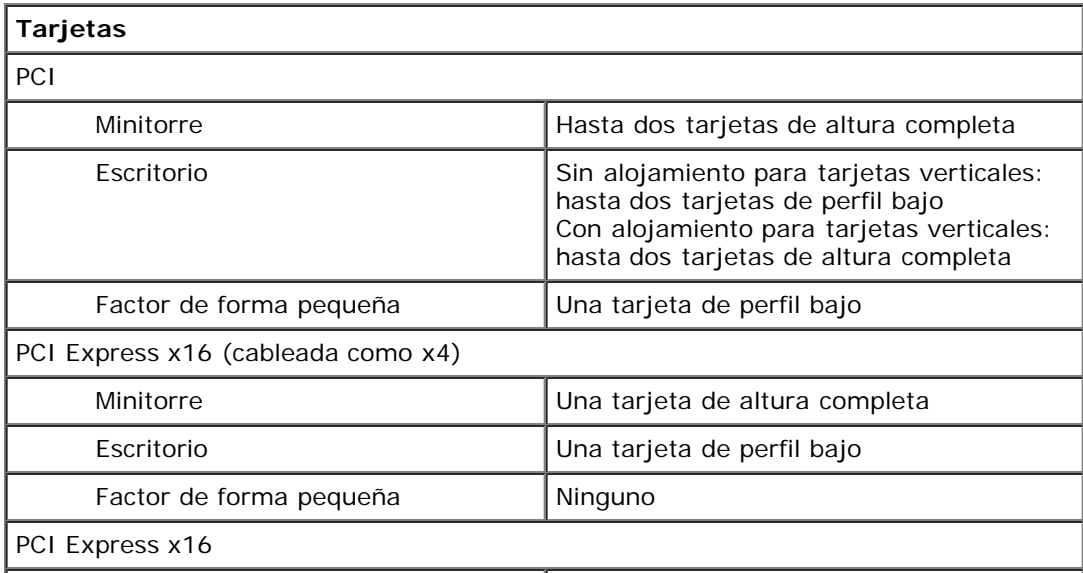

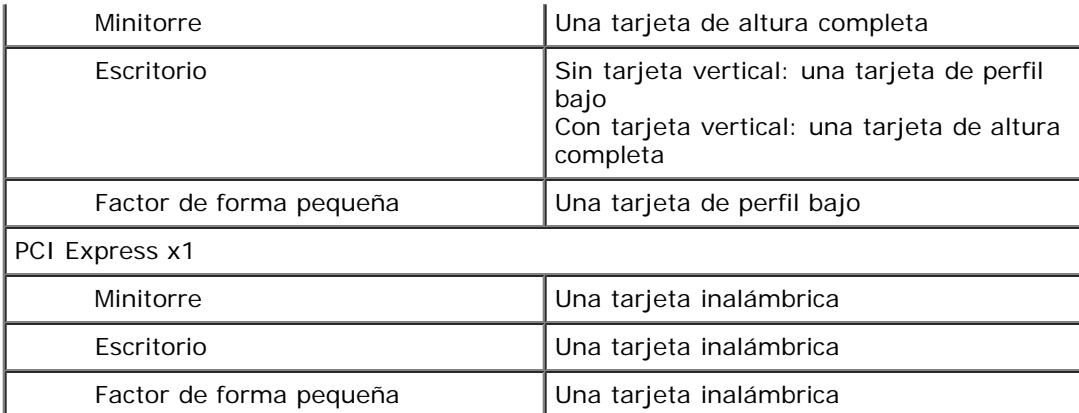

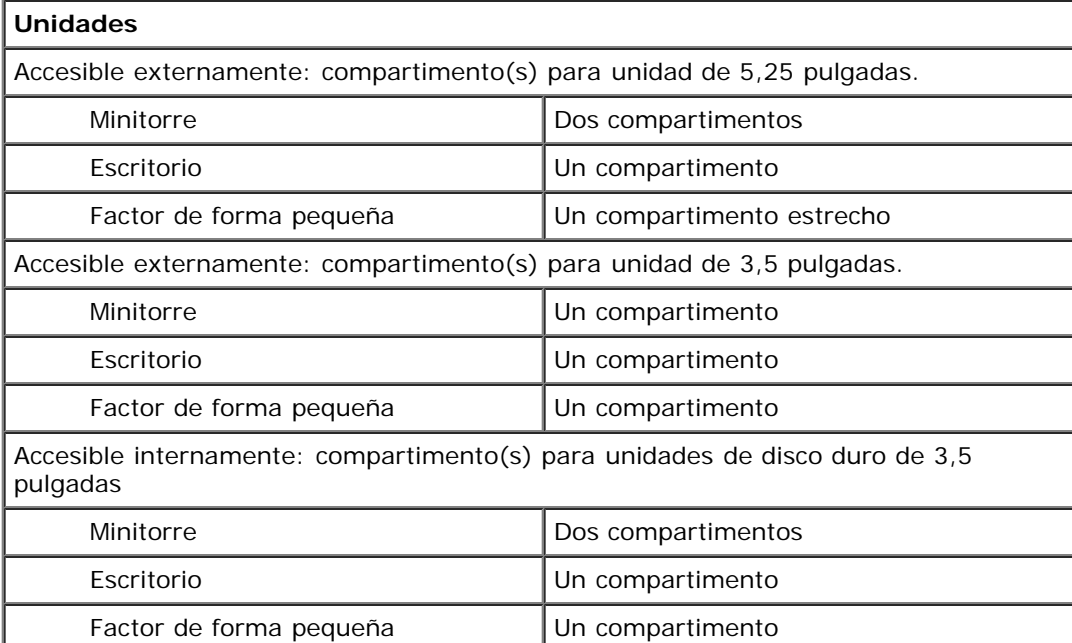

**NOTA:** el equipo puede admitir hasta dos unidades de disco duro de 2,5 pulgadas con soportes.

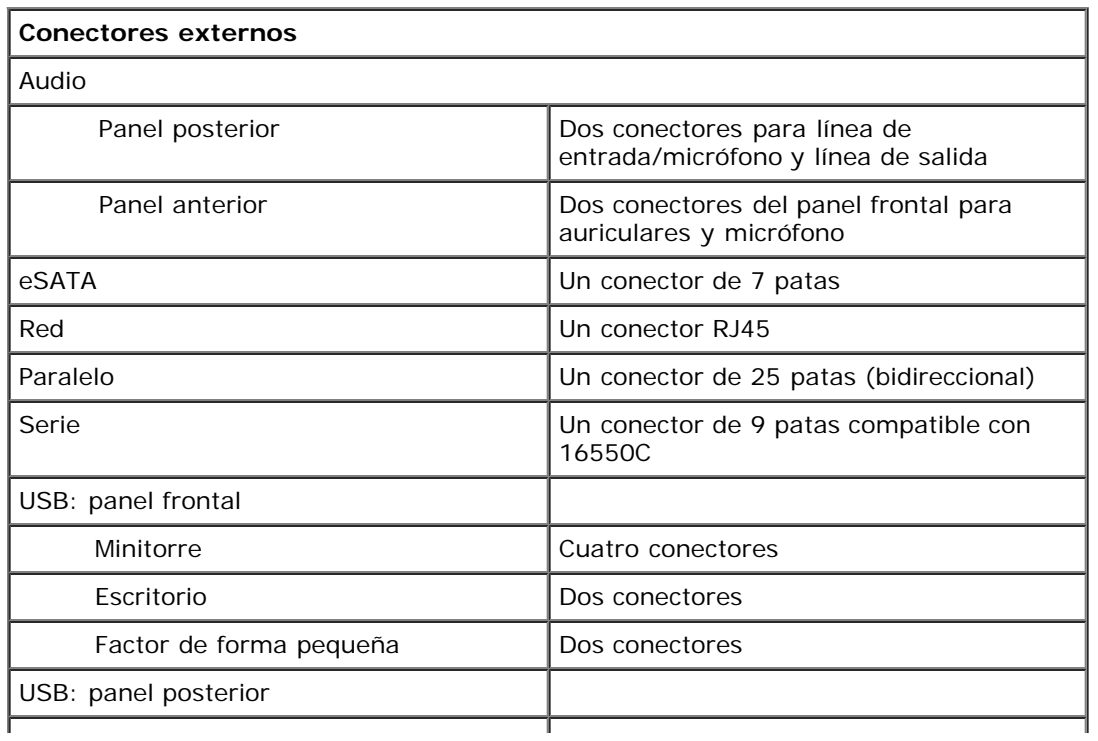

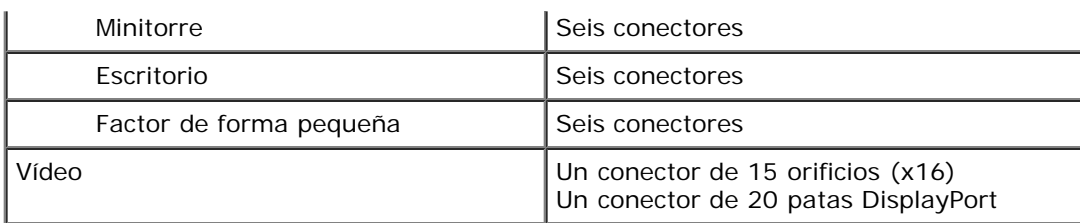

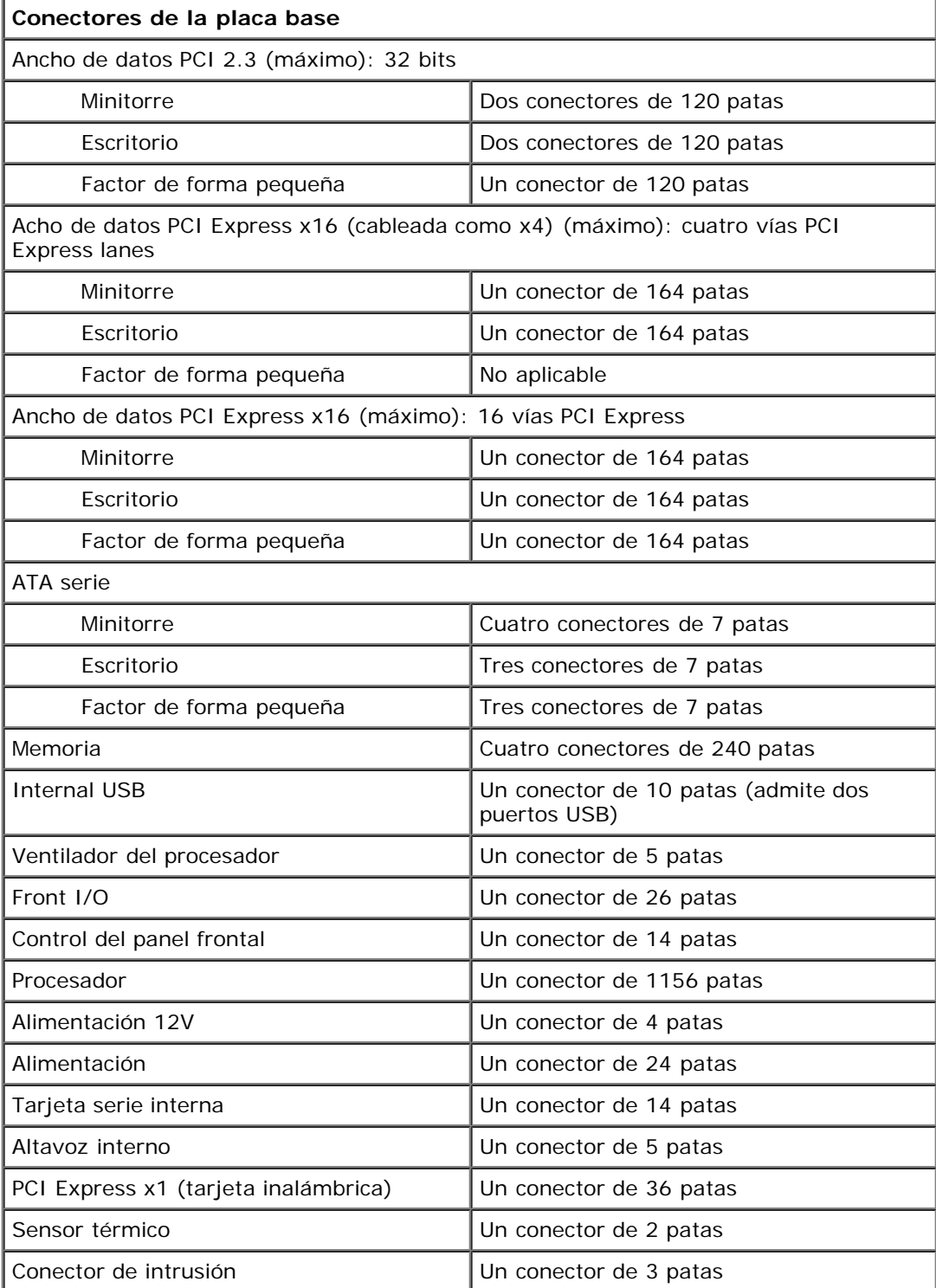

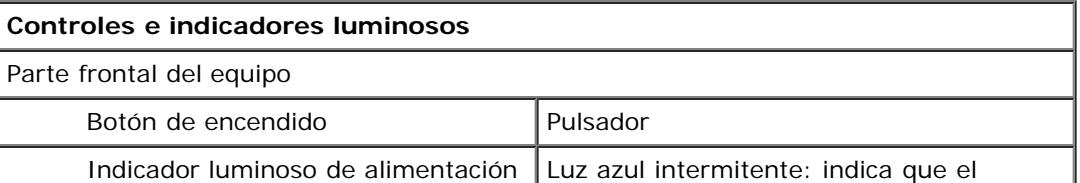

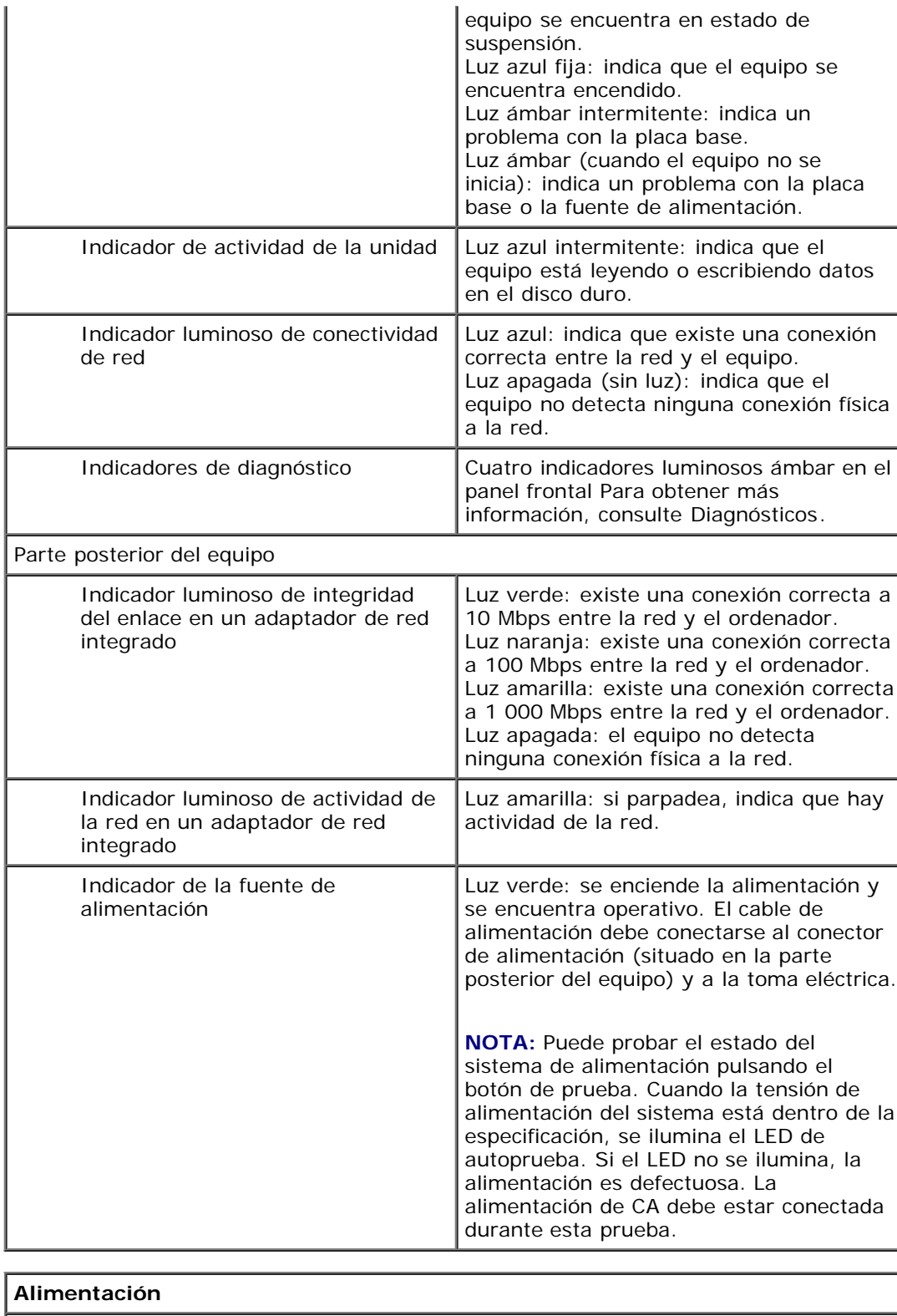

![](_page_7_Picture_229.jpeg)

![](_page_8_Picture_198.jpeg)

**NOTA:** La disipación de calor se calcula mediante la potencia de la fuente de alimentación.

![](_page_8_Picture_199.jpeg)

![](_page_8_Picture_200.jpeg)

![](_page_9_Picture_36.jpeg)

![](_page_9_Picture_37.jpeg)

I

# <span id="page-10-0"></span>**Extracción y colocación de piezas**

**Manual de servicio de Dell™ OptiPlex™ 980: factor de forma pequeña**

- **O** [Cubierta](#page-25-0)
- **[Panel anterior](#page-29-0)**
- **O** [Unidad óptica](#page-31-0)
- [Unidad de disco duro](#page-35-0)
- $\bigcirc$  [Módulo de conexión](#page-41-0) **[inalámbrica](#page-41-0)**
- **O** [Ventilador](#page-47-0)
- **O** [Disipador de calor y](#page-50-0) [procesador](#page-50-0)
- **O** [Memoria](#page-54-0)
- **[Altavoz interno](#page-56-0)**

- [Sensor térmico frontal](#page-58-0)
- [Fuente de alimentación](#page-60-0)
- **[Tarjeta de expansión](#page-64-0)**
- **[Panel de E/S](#page-66-0)**
- **[Panel de control](#page-69-0)**
- **O** [Interruptor de intrusión](#page-72-0)
- [Batería de tipo botón](#page-74-0)
- **[Placa base](#page-76-0)**

## <span id="page-11-0"></span>**Disposición de la placa base**

**Manual de servicio de Dell™ OptiPlex™ 980: factor de forma pequeña**

![](_page_11_Figure_3.jpeg)

![](_page_11_Picture_143.jpeg)

#### <span id="page-12-0"></span>**Programa de configuración del sistema**

**Manual de servicio de Dell™ OptiPlex™ 980: factor de forma pequeña**

- **Boot Menu (Menú de inicio)**
- **Pulsaciones de tecla de navegación**
- ٥ Acceso al programa de configuración del sistema
- Opciones del menú de configuración del sistema

#### **Boot Menu (Menú de inicio)**

Pulse <F12> o <Ctrl><Alt><F8> cuando aparezca el logotipo de Dell™ para iniciar un menú de inicio para una sola vez con una lista de los dispositivos de inicio válidos.

Las opciones que se muestran son:

**Unidad de disco duro SATA integrada Unidad de CD-ROM integrada o USB Programa de configuración del sistema Diagnósticos**

Este menú resulta útil cuando intenta iniciar con un dispositivo concreto o abrir los diagnósticos del sistema. El uso del menú de inicio no modifica el orden de inicio almacenado en el BIOS.

#### **Pulsaciones de tecla de navegación**

Utilice las pulsaciones de tecla siguientes para navegar por las pantallas del programa de configuración del sistema.

![](_page_12_Picture_224.jpeg)

#### **Acceso al programa de configuración del sistema**

El equipo ofrece las siguientes opciones de BIOS y de configuración del sistema:

- Mostrar un menú de inicio alternativo pulsando <F12>
- Abrir el programa de configuración del sistema pulsando <F2>

#### **Menú <F12>**

Pulse <F12> cuando aparezca el logotipo de Dell™ para iniciar un menú de inicio para una sola vez con una lista de los dispositivos de inicio válidos para el equipo. Las opciones **Diagnostics** (Diagnóstico) y **Enter Setup** (Entrar en configuración) también se incluyen en este menú. Los dispositivos enumerados en el menú de inicio dependen de los dispositivos de inicio instalados en el ordenador. Este menú resulta útil cuando intenta iniciar con un dispositivo concreto o abrir los diagnósticos del equipo. Hacer cambios en el menú de inicio no modifica el orden de inicio almacenado en el BIOS.

#### **<F2>**

Pulse <F2> para abrir el programa de configuración del sistema y cambiar los valores de configuración que el usuario puede definir. Si tiene problemas para abrir el programa de configuración del sistema con esta tecla, pulse <F2> cuando las luces del teclado parpadeen por primera vez.

#### **Opciones del menú de configuración del sistema**

**A NOTA**: Las opciones de configuración del sistema pueden variar dependiendo del equipo y es posible que no aparezcan exactamente en el mismo orden.

![](_page_12_Picture_225.jpeg)

![](_page_13_Picture_276.jpeg)

![](_page_13_Picture_277.jpeg)

![](_page_13_Picture_278.jpeg)

![](_page_14_Picture_297.jpeg)

![](_page_14_Picture_298.jpeg)

![](_page_14_Picture_299.jpeg)

![](_page_14_Picture_300.jpeg)

![](_page_15_Picture_260.jpeg)

![](_page_16_Picture_254.jpeg)

![](_page_16_Picture_255.jpeg)

![](_page_16_Picture_256.jpeg)

![](_page_16_Picture_257.jpeg)

Keyboard Errors (Errores Activa o desactiva la notificación de errores del teclado cuando se inicia el ordenador.

![](_page_17_Picture_40.jpeg)

![](_page_17_Picture_41.jpeg)

# <span id="page-18-0"></span>**Diagnósticos**

#### **Manual de servicio de Dell™ OptiPlex™ 980: factor de forma pequeña**

- **O** [Dell Diagnostics](#page-18-1)
- [Códigos de los indicadores luminosos del botón de encendido](#page-20-0)
- [Códigos de sonido](#page-20-1)
- **[Indicadores luminosos de diagnóstico](#page-22-0)**

## <span id="page-18-1"></span>**Dell Diagnostics**

#### **Cuándo debe utilizarse Dell Diagnostics**

Se recomienda imprimir estos procedimientos antes de empezar.

![](_page_18_Picture_10.jpeg)

**NOTA:** el software Dell Diagnostics sólo funciona en equipos Dell.

**NOTA:** el soporte multimedia *Drivers and Utilities* (Controladores y utilidades) es opcional y puede no incluirse con su equipo.

Entre en la configuración del sistema (consulte [Acceso al programa de configuración del sistema\)](#page-12-0), revise la configuración del equipo y asegúrese de que el dispositivo que desea probar aparece en el programa de configuración del sistema y está activo.

Inicie Dell Diagnostics desde la unidad de disco duro o desde el soporte multimedia *Drivers and Utilities*.

### **Inicio de Dell Diagnostics desde la unidad de disco duro**

- 1. Encienda (o reinicie) el equipo.
- 2. Cuando aparezca el logotipo DELL, pulse <F12> inmediatamente.

**NOTA:** Si aparece un mensaje que indica que no se ha encontrado ninguna partición de utilidades de diagnóstico, ejecute Dell Diagnostics desde el soporte *Drivers and Utilities*.

Si no pulsa esa tecla inmediatamente, aparecerá el logotipo del sistema operativo; espere hasta que aparezca el escritorio de Microsoft® Windows®. Después apague el equipo y vuelva a intentarlo.

- 3. Cuando aparezca la lista de dispositivos de inicio, resalte **Boot to Utility Partition** (Iniciar desde la partición de utilidades) y pulse <Entrar>.
- 4. Cuando aparezca la pantalla **Main Menu** (Menú principal) de Dell Diagnostics, seleccione la prueba que desee ejecutar.

#### **Inicio de Dell Diagnostics desde el disco Drivers and Utilities (Controladores y utilidades)**

- 1. Inserte el disco *Drivers and Utilities*.
- 2. Apague y reinicie el equipo.

Cuando aparezca el logotipo de DELL, pulse <F12> inmediatamente.

Si tarda demasiado y aparece el logotipo de Windows, espere hasta que se muestre el escritorio de Windows. Después apague el equipo y vuelva a intentarlo.

**NOTA:** Los pasos siguientes modifican la secuencia de inicio una única vez. En el siguiente inicio, el ordenador se iniciará con los dispositivos especificados en el programa de configuración del sistema.

- 3. Cuando aparezca la lista de dispositivos de inicio, resalte **Onboard or USB CD-ROM Drive** (Unidad de CD-ROM USB o integrada) y pulse <Entrar>.
- 4. Seleccione la opción **Boot from CD-ROM** (Iniciar desde el CD-ROM) en el menú que aparece y pulse <Entrar>.
- 5. Introduzca 1 para abrir el menú y pulse <Entrar> para continuar.
- 6. Seleccione **Run the 32 Bit Dell Diagnostics** (Ejecutar Dell Diagnostics de 32 bits) en la lista numerada. Si aparecen varias versiones, seleccione la versión apropiada para su equipo.
- 7. Cuando aparezca la pantalla **Main Menu** (Menú principal) seleccione la prueba que desee ejecutar.

## **Menú principal de Dell Diagnostics**

1. Cuando se haya cargado Dell Diagnostics y se muestre la pantalla **Main Menu** (Menú principal), haga clic en el botón correspondiente a la opción que desee.

![](_page_19_Picture_231.jpeg)

- 2. Si se detecta un problema durante una prueba, aparece un mensaje con el código de error y una descripción del problema. Anote el código de error y la descripción del problema y siga las instrucciones que se muestran en la pantalla.
- 3. Si ejecuta una prueba mediante la opción **Custom Test** (Prueba personalizada) o **Symptom Tree** (Árbol de síntomas), seleccione la ficha correspondiente indicada en la tabla siguiente para obtener más información.

![](_page_19_Picture_232.jpeg)

- 4. Cuando finalicen las pruebas, si está ejecutando Dell Diagnostics desde el disco *Drivers and Utilities*, extráigalo.
- 5. Cierre la pantalla de prueba para volver a la pantalla **Main Menu** (Menú principal). Para salir de Dell Diagnostics y reiniciar el ordenador, cierre la pantalla **Main Menu** (Menú principal).

## <span id="page-20-0"></span>**Códigos de los indicadores luminosos del botón de encendido**

Si bien los indicadores luminosos de diagnóstico ofrecen mucha más información sobre el estado del sistema, su ordenador también admite los estados del indicador luminoso de alimentación de legado. En la tabla siguiente se muestran estos estados del indicador luminoso.

![](_page_20_Picture_175.jpeg)

## <span id="page-20-1"></span>**Códigos de sonido**

Si el monitor no puede mostrar mensajes de error durante la POST, es posible que el ordenador emita una serie de sonidos que identifiquen el problema o que le ayuden a identificar un componente o conjunto defectuoso. En la tabla siguiente se enumeran los códigos de sonido que pueden generarse durante la POST. La mayoría de los códigos de sonido alertan de un error grave que impide que el ordenador complete la rutina de inicio mientras no se corrija la condición indicada.

![](_page_20_Picture_176.jpeg)

![](_page_21_Picture_203.jpeg)

![](_page_22_Picture_230.jpeg)

## <span id="page-22-0"></span>**Indicadores luminosos de diagnóstico**

Para ayudarle a solucionar un problema, el ordenador dispone de cuatro indicadores luminosos marcados como 1, 2, 3 y 4 en el panel frontal. Si el equipo se inicia correctamente, los indicadores luminosos parpadean antes de apagarse. Si el equipo presenta anomalías, la secuencia de los indicadores luminosos ayuda a identificar el problema.

Ø **NOTA:** una vez finalizada la POST, los cuatro indicadores luminosos se apagan antes de que se inicie el sistema operativo.

![](_page_22_Picture_231.jpeg)

![](_page_23_Picture_280.jpeg)

![](_page_24_Picture_145.jpeg)

### <span id="page-25-0"></span>**Cubierta Manual de servicio de Dell™ OptiPlex™ 980: factor de forma pequeña**

![](_page_25_Picture_2.jpeg)

**AVISO: Antes de manipular el interior del equipo, lea las instrucciones de seguridad suministradas con éste. Para obtener información adicional sobre prácticas recomendadas de seguridad, consulte la página principal de cumplimiento de normativas en www.dell.com/regulatory\_compliance.**

## **Extracción de la cubierta**

**NOTA:** para ver las ilustraciones siguientes, es posible que deba instalar Adobe Flash Player de **Adobe.com** para ver Ø las siguientes ilustraciones.

- 1. Siga los procedimientos que se describen en [Antes de manipular el interior del equipo](#page-1-1).
- 2. Deslice hacia atrás el pestillo de liberación de la cubierta.

3. Incline la cubierta del equipo hacia fuera desde la parte superior y retírela.

## **Colocación de la cubierta**

Para volver a colocar la cubierta, lleve a cabo los anteriores pasos por orden inverso.

### <span id="page-27-0"></span>**Cubierta Manual de servicio de Dell™ OptiPlex™ 980: factor de forma pequeña**

![](_page_27_Picture_2.jpeg)

**AVISO: Antes de manipular el interior del equipo, lea las instrucciones de seguridad suministradas con éste. Para obtener información adicional sobre prácticas recomendadas de seguridad, consulte la página principal de cumplimiento de normativas en www.dell.com/regulatory\_compliance.**

## **Extracción de la cubierta**

**NOTA:** para ver las ilustraciones siguientes, es posible que deba instalar Adobe Flash Player de **Adobe.com** para ver Ø las siguientes ilustraciones.

- 1. Siga los procedimientos que se describen en [Antes de manipular el interior del equipo](#page-1-1).
- 2. Deslice hacia atrás el pestillo de liberación de la cubierta.

3. Incline la cubierta del equipo hacia fuera desde la parte superior y retírela.

## **Colocación de la cubierta**

Para volver a colocar la cubierta, lleve a cabo los anteriores pasos por orden inverso.

#### <span id="page-29-0"></span>**Panel frontal Manual de servicio de Dell™ OptiPlex™ 980: factor de forma pequeña**

![](_page_29_Picture_2.jpeg)

**AVISO: Antes de manipular el interior del equipo, lea las instrucciones de seguridad suministradas con éste. Para obtener información adicional sobre prácticas recomendadas de seguridad, consulte la página principal de cumplimiento de normativas en www.dell.com/regulatory\_compliance.**

## **Extracción del panel frontal**

- 1. Siga los procedimientos que se describen en [Antes de manipular el interior del equipo](#page-1-0).
- 2. Suelte con cuidado los ganchos de retención del panel frontal.

3. Extraiga el panel del chasis.

# **Colocación del panel frontal**

Para volver a colocar el panel frontal, lleve a cabo los pasos anteriores en el orden inverso.

# <span id="page-31-0"></span>**Unidad óptica**

**Manual de servicio de Dell™ OptiPlex™ 980: factor de forma pequeña**

![](_page_31_Picture_3.jpeg)

**AVISO: Antes de manipular el interior del equipo, lea las instrucciones de seguridad suministradas con éste. Para obtener información adicional sobre prácticas recomendadas de seguridad, consulte la página principal de cumplimiento de normativas en www.dell.com/regulatory\_compliance.**

## **Extracción de la unidad óptica**

- 1. Siga los procedimientos que se describen en [Antes de manipular el interior del equipo](#page-1-1).
- 2. Desconecte el cable de datos y el de alimentación de la parte posterior de la unidad óptica.

3. Tire del seguro de liberación de la unidad y deslice la unidad óptica hacia la parte posterior del sistema.

4. Levántelo para extraer la unidad del equipo.

5. Quite los tornillos.

6. Extraiga el tornillo.

7. Quite el soporte de la unidad óptica.

## **Colocación de la unidad óptica**

Para volver a colocar la unidad óptica, realice los pasos descritos anteriormente en el orden inverso.

## <span id="page-35-0"></span>**Unidad de disco duro**

**Manual de servicio de Dell™ OptiPlex™ 980: factor de forma pequeña**

![](_page_35_Picture_3.jpeg)

**AVISO: Antes de manipular el interior del equipo, lea las instrucciones de seguridad suministradas con éste. Para obtener información adicional sobre prácticas recomendadas de seguridad, consulte la página principal de cumplimiento de normativas en www.dell.com/regulatory\_compliance.**

## **Extracción del ventilador de la unidad de disco duro**

- 1. Siga los procedimientos que se describen en [Antes de manipular el interior del equipo](#page-1-1).
- 2. Presione las lengüetas de liberación azules situadas en ambos lados de la unidad de disco duro y deslice la unidad para extraerla del equipo.
3. Desconecte y suelte los cables de datos y de alimentación.

4. Retire el soporte de la unidad de disco duro del equipo.

5. Presione las dos pestañas de fijación azules situadas a los lados de la unidad y saque ésta.

6. Quite los tornillos que fijan la primera unidad el disco duro al compartimento.

7. Retire la primera unidad de disco duro del compartimento.

8. Quite los tornillos que fijan la segunda unidad el disco duro (si la hay) al compartimento.

9. Retire la segunda unidad de disco duro del compartimento.

# **Sustitución de la unidad de disco duro**

Para volver a colocar la unidad de disco duro, realice los pasos descritos anteriormente en el orden inverso.

# <span id="page-41-0"></span>**Módulo de conexión inalámbrica**

**Manual de servicio de Dell™ OptiPlex™ 980: factor de forma pequeña**

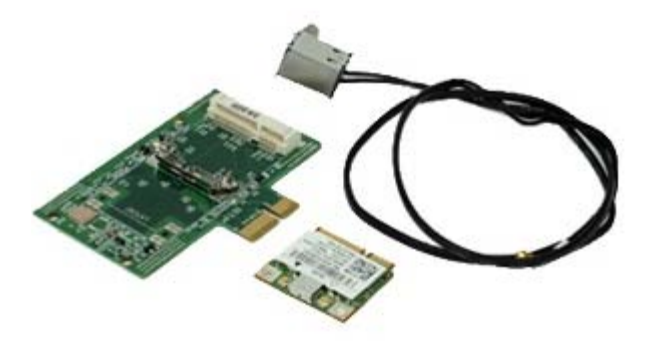

**AVISO: Antes de manipular el interior del equipo, lea las instrucciones de seguridad suministradas con éste. Para obtener información adicional sobre prácticas recomendadas de seguridad, consulte la página principal de cumplimiento de normativas en www.dell.com/regulatory\_compliance.**

### **Extracción del módulo de conexión inalámbrica**

- 1. Siga los procedimientos que se describen en **Antes de manipular el interior del equipo**.
- 2. Extraiga la *[unidad de disco duro](#page-35-0)*.
- 3. Levante la pestaña de fijación del puerto de la antena inalámbrica y presiónelo hacia la fuente de alimentación.

4. Desconecte la antena inalámbrica.

5. Libere la pestaña de fijación para extraer el módulo de conexión inalámbrico de la placa base.

6. Quite la cubierta metálica del ensamblaje de la tarjeta inalámbrica.

7. Desconecte los cables de antena.

8. Libere la tarjeta de la red de área local inalámbrica (WLAN) de la pestaña de fijación.

9. Extraiga la tarjeta WLAN del conector.

10. Suelte y saque los cables de la antena.

11. Saque la tarjeta WLAN del soporte.

# **Colocación del módulo de conexión inalámbrica**

Para volver a colocar el módulo de conexión inalámbrica, lleve a cabo los anteriores pasos por orden inverso.

<span id="page-47-0"></span>[Regresar a la página de contenido](#page-0-0)

#### **Ventilador Manual de servicio de Dell™ OptiPlex™ 980: factor de forma pequeña**

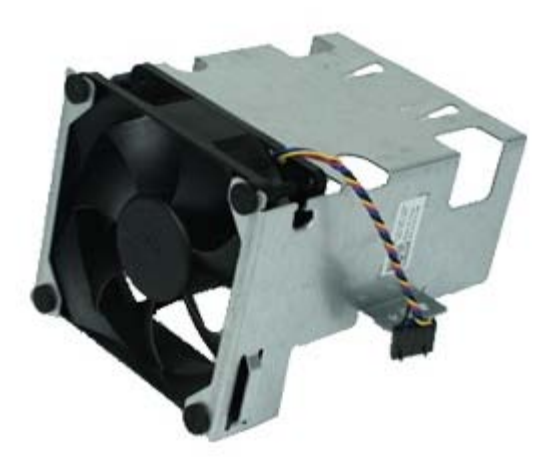

**AVISO: Antes de manipular el interior del equipo, lea las instrucciones de seguridad suministradas con éste. Para obtener información adicional sobre prácticas recomendadas de seguridad, consulte la página principal de cumplimiento de normativas en www.dell.com/regulatory\_compliance.**

### **Extracción del ventilador**

- 1. Siga los procedimientos que se describen en [Antes de manipular el interior del equipo](#page-1-0).
- 2. Extraiga la [unidad óptica.](#page-31-0)
- 3. Extraiga la [unidad de disco duro](#page-35-0).
- 4. Extraiga el [módulo de conexión inalámbrica.](#page-41-0)
- 5. Desconecte el ventilador de su conector en la placa base.

6. Quite los tornillos de la cubierta del ventilador del procesador.

7. Retire el ventilador del procesador del disipador de calor.

### **Colocación del ventilador**

Para volver a colocar el ventilador, lleve a cabo los anteriores pasos por orden inverso.

# <span id="page-50-0"></span>**Disipador de calor y procesador**

**Manual de servicio de Dell™ OptiPlex™ 980: factor de forma pequeña**

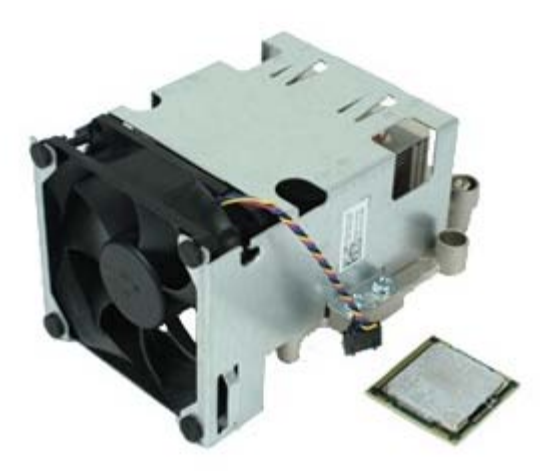

# **Extracción del disipador de calor y el procesador**

**AVISO: Antes de manipular el interior del equipo, lea las instrucciones de seguridad suministradas con éste. Para obtener información adicional sobre prácticas recomendadas de seguridad, consulte la página principal de cumplimiento de normativas en www.dell.com/regulatory\_compliance.**

- 1. Siga los procedimientos que se describen en [Antes de manipular el interior del equipo](#page-1-0).
- 2. Extraiga la *unidad óptica*.
- 3. Extraiga la el soporte de la [unidad de disco duro](#page-35-0).
- 4. Extraiga el [módulo de conexión inalámbrica.](#page-41-0)
- 5. Desconecte el cable del ventilador del conector situado en la placa base.

6. Afloje los tornillos que fijan el disipador de calor a la placa base.

7. Gire el disipador de calor hacia la parte posterior del equipo y sáquelo.

8. Presione la palanca de liberación de la cubierta del procesador hacia abajo y hacia fuera para liberar la cubierta.

9. Levante la cubierta del procesador.

10. Retire el procesador de la placa base.

**PRECAUCIÓN: cuando coloque el procesador, no toque ninguna de las patas que se encuentran dentro del**  $\triangle$ **zócalo ni deje que caiga ningún objeto en las patas del zócalo.**

### **Colocación del disipador de calor y el procesador**

Para volver a colocar el disipador de calor y el procesador, lleve a cabo los anteriores pasos por orden inverso.

<span id="page-54-0"></span>[Regresar a la página de contenido](#page-0-0)

#### **Memoria Manual de servicio de Dell™ OptiPlex™ 980: factor de forma pequeña**

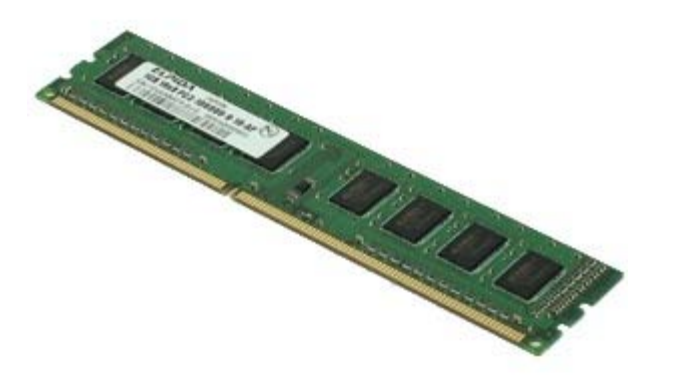

**AVISO: Antes de manipular el interior del equipo, lea las instrucciones de seguridad suministradas con éste. Para obtener información adicional sobre prácticas recomendadas de seguridad, consulte la página principal de cumplimiento de normativas en www.dell.com/regulatory\_compliance.**

### **Extracción de los módulos de memoria**

- 1. Siga los procedimientos que se describen en **Antes de manipular el interior del equipo**.
- 2. Extraiga la **unidad óptica**.
- 3. Extraiga la el soporte de la [unidad de disco duro](#page-35-0).
- 4. Empuje hacia abajo los ganchos de sujeción de la memoria para soltar el módulo de memoria.

5. Levante el módulo de memoria y sáquelo del conector de la placa base y extráigalo del equipo.

### **Colocación de los módulos de memoria**

Para volver a colocar el módulo de memoria, lleve a cabo los pasos anteriores en el orden inverso.

### <span id="page-56-0"></span>**Altavoz interno**

**Manual de servicio de Dell™ OptiPlex™ 980: factor de forma pequeña**

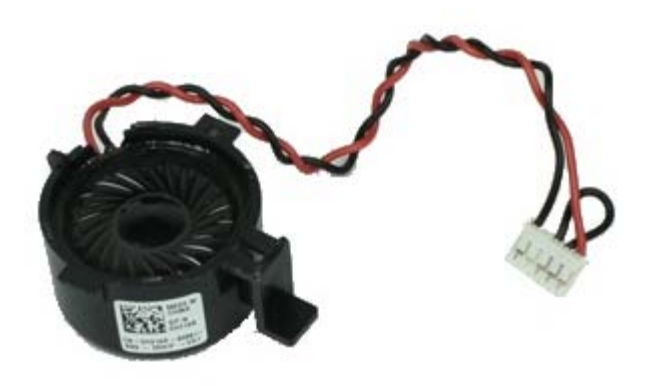

**AVISO: Antes de manipular el interior del equipo, siga las instrucciones de seguridad que se entregan con**  $\mathbb{A}$ **él. Para obtener información adicional sobre prácticas recomendadas de seguridad, consulte la página principal de cumplimiento de normativas en www.dell.com/regulatory\_compliance.**

#### **Extracción del altavoz interno**

- 1. Siga los procedimientos que se describen en **Antes de manipular el interior del equipo**.
- 2. Extraiga la el soporte de la *unidad de disco duro*.
- 3. Extraiga el [ventilador del procesador.](#page-47-0)
- 4. Desconecte y saque el cable del altavoz interno.

5. Presione la pestaña que sujeta el altavoz y deslícela para sacar éste.

#### **Colocación del altavoz interno**

Para volver a colocar el altavoz interno, lleve a cabo los pasos anteriores en el orden inverso.

## **Sensor térmico frontal**

**Manual de servicio de Dell™ OptiPlex™ 980: factor de forma pequeña**

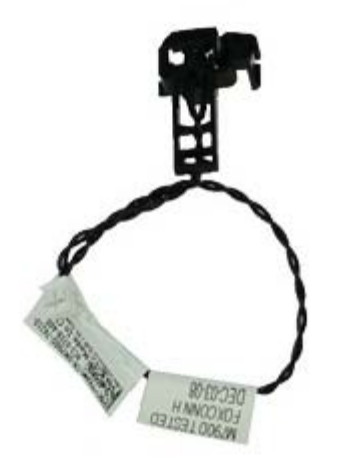

**AVISO: Antes de manipular el interior del equipo, lea las instrucciones de seguridad suministradas con éste. Para obtener información adicional sobre prácticas recomendadas de seguridad, consulte la página principal de cumplimiento de normativas en www.dell.com/regulatory\_compliance.**

#### **Extracción del sensor térmico frontal**

- 1. Siga los procedimientos que se describen en [Antes de manipular el interior del equipo](#page-1-0).
- 2. Extraiga el compartimento de la *unidad de disco duro*
- 3. Extraiga el [altavoz interno](#page-56-0).

.

- 4. Extraiga el [ventilador del procesador.](#page-47-0)
- 5. Desconecte el cable del sensor térmico frontal de la placa base.

6. Suelte el gancho para extraer el sensor.

### **Colocación del sensor térmico frontal**

Para volver a colocar el sensor térmico frontal, lleve a cabo los anteriores pasos en el orden inverso.

## **Fuente de alimentación**

**Manual de servicio de Dell™ OptiPlex™ 980: factor de forma pequeña**

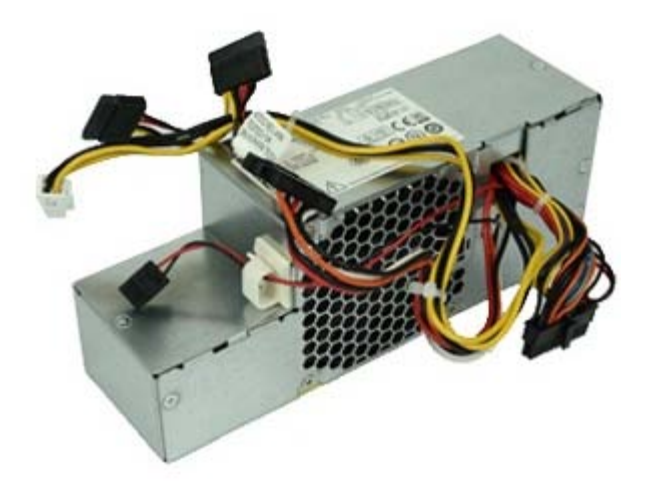

**AVISO: Antes de manipular el interior del equipo, lea las instrucciones de seguridad suministradas con éste. Para obtener información adicional sobre prácticas recomendadas de seguridad, consulte la página principal de cumplimiento de normativas en www.dell.com/regulatory\_compliance.**

# **Extracción de la fuente de alimentación**

- 1. Siga los procedimientos que se describen en [Antes de manipular el interior del equipo](#page-1-0).
- 2. Extraiga la [unidad óptica.](#page-31-0)
- 3. Extraiga el compartimento de la *unidad de disco duro*.
- 4. Extraiga el [disipador de calor.](#page-50-0)
- 5. Saque el cable de datos del gancho de cables.

6. Desconecte el conector de alimentación de la placa base.

7. Desconecte el conector de alimentación de la placa base.

8. Retire los tornillos que fijan el suministro de energía a la parte posterior del chasis.

9. Deslice la fuente de alimentación hacia el compartimento de la unidad.

10. Levante la fuente de alimentación y extráigala del equipo.

### **Colocación de la fuente de alimentación**

Para volver a colocar la fuente de alimentación, realice los pasos descritos anteriormente en el orden inverso.

# **Tarjetas de expansión**

**Manual de servicio de Dell™ OptiPlex™ 980: factor de forma pequeña**

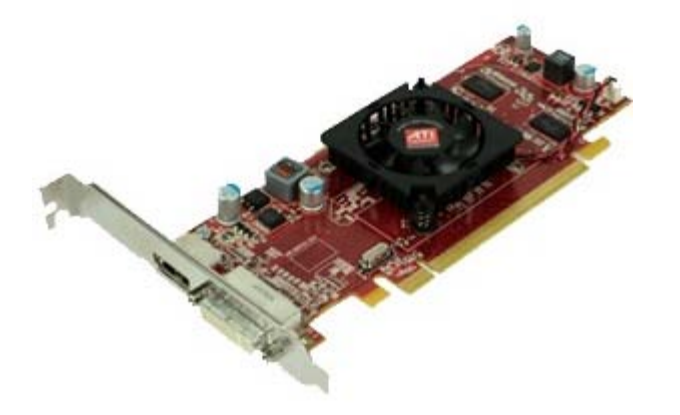

**AVISO: Antes de manipular el interior del equipo, siga las instrucciones de seguridad que se entregan con él. Para obtener información adicional sobre prácticas recomendadas de seguridad, consulte la página principal de cumplimiento de normativas en www.dell.com/regulatory\_compliance.**

### **Extracción de tarjetas de expansión**

- 1. Siga los procedimientos que se describen en [Antes de manipular el interior del equipo](#page-1-0).
- 2. Extraiga el compartimento de la *unidad de disco duro*
- 3. Levante el asa de la tarjeta vertical de expansión.

.

4. Levante la palanca de sujeción y saque la tarjeta de expansión del soporte.

## **Colocación de las tarjetas de expansión**

Para volver a colocar las tarjetas de expansión, lleve a cabo los anteriores pasos en el orden inverso.

#### **Panel de E/S Manual de servicio de Dell™ OptiPlex™ 980: factor de forma pequeña**

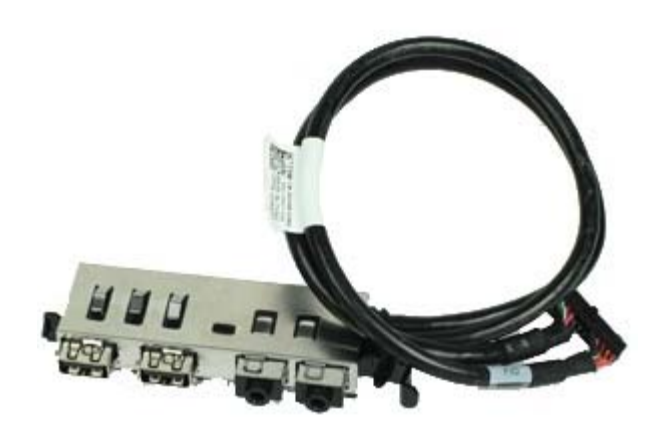

**AVISO: Antes de manipular el interior del equipo, lea las instrucciones de seguridad suministradas con éste. Para obtener información adicional sobre prácticas recomendadas de seguridad, consulte la página principal de cumplimiento de normativas en www.dell.com/regulatory\_compliance.**

### **Extracción del panel de E/S**

- 1. Siga los procedimientos que se describen en **Antes de manipular el interior del equipo**.
- 2. Extraiga el [panel frontal.](#page-29-0)
- 3. Extraiga el compartimento de la *unidad de disco duro*
- . 4. Extraiga la **unidad óptica**.
- 5. Extraiga la [memoria.](#page-54-0)
- 6. Desconecte el cable del panel de E/S de la placa base.

7. Suelte el cable del panel de E/S.

8. Levante la pestaña de fijación y presione el panel de E/S hacia la derecha del equipo.

9. Extraiga el panel de E/S desde la parte frontal.

# **Colocación del panel de E/S**

Para volver a colocar el panel de E/S, realice los pasos descritos anteriormente en el orden inverso.

## **Panel de control**

**Manual de servicio de Dell™ OptiPlex™ 980: factor de forma pequeña**

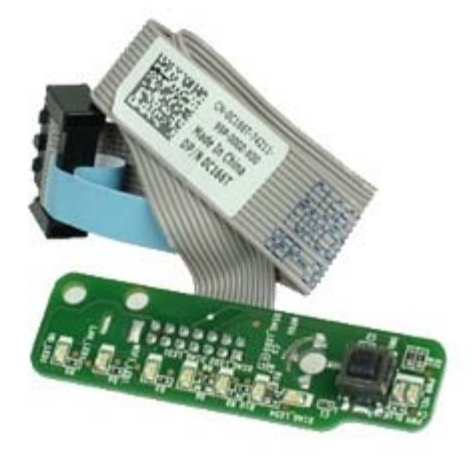

**AVISO: Antes de manipular el interior del equipo, siga las instrucciones de seguridad que se entregan con él. Para obtener información adicional sobre prácticas recomendadas de seguridad, consulte la página principal de cumplimiento de normativas en www.dell.com/regulatory\_compliance.**

#### **Extracción del panel de control**

- 1. Siga los procedimientos que se describen en [Antes de manipular el interior del equipo](#page-1-0).
- 2. Extraiga el [panel frontal.](#page-29-0)
- 3. Extraiga el compartimento de la *unidad de disco duro*
- 4. Extraiga la **unidad óptica**.

.

5. Desconecte el cable del panel de control de la placa base.

6. Extraiga el tornillo.

7. Extraiga el panel de control del chasis.

# **Colocación del panel de control**

Para volver a colocar el panel de control, lleve a cabo los pasos anteriores en el orden inverso.
## **Interruptor de intrusión**

**Manual de servicio de Dell™ OptiPlex™ 980: factor de forma pequeña**

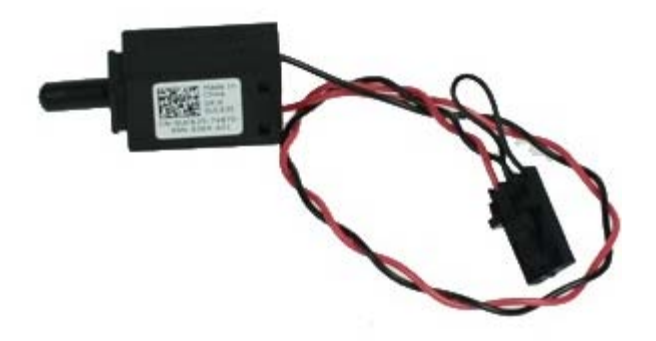

**AVISO: Antes de manipular el interior del equipo, lea las instrucciones de seguridad suministradas con éste. Para obtener información adicional sobre prácticas recomendadas de seguridad, consulte la página principal de cumplimiento de normativas en www.dell.com/regulatory\_compliance.**

#### **Extracción del interruptor de intrusión**

- 1. Siga los procedimientos que se describen en [Antes de manipular el interior del equipo](#page-1-0).
- 2. Extraiga el compartimento de la *unidad de disco duro* .
- 3. Desconecte el cable del interruptor de intrusión de la placa base.

4. Deslice y extraiga el interruptor.

# **Colocación del interruptor de intrusión**

Para volver a colocar el interruptor de intrusión, lleve a cabo los pasos anteriores en el orden inverso.

[Regresar a la página de contenido](#page-0-0)

## **Batería de tipo botón**

**Manual de servicio de Dell™ OptiPlex™ 980: factor de forma pequeña**

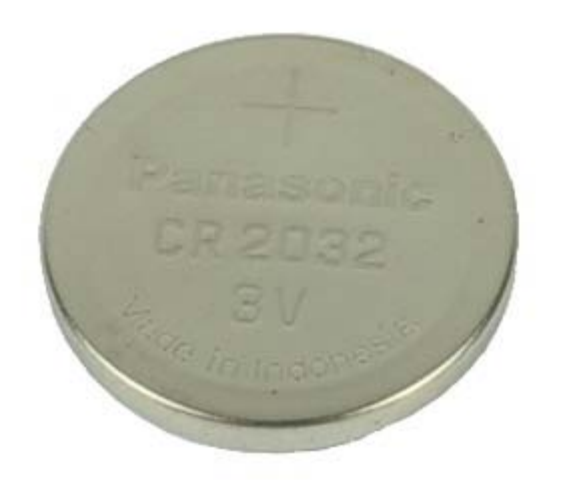

**AVISO: Antes de manipular el interior del equipo, lea las instrucciones de seguridad suministradas con éste. Para obtener información adicional sobre prácticas recomendadas de seguridad, consulte la página principal de cumplimiento de normativas en www.dell.com/regulatory\_compliance.**

### **Cómo extraer la batería de tipo botón**

- 1. Siga los procedimientos que se describen en **Antes de manipular el interior del equipo**.
- 2. Extraiga el compartimento de la *unidad de disco duro* .
- 3. Tire del gancho de retención de la batería.

4. Levante la batería de tipo botón de su zócalo y saque la batería del equipo.

## **Colocación de la batería de tipo botón**

Para volver a colocar la batería, lleve a cabo los anteriores pasos por orden inverso.

[Regresar a la página de contenido](#page-0-0)

[Regresar a la página de contenido](#page-0-0)

#### **Placa base Manual de servicio de Dell™ OptiPlex™ 980: factor de forma pequeña**

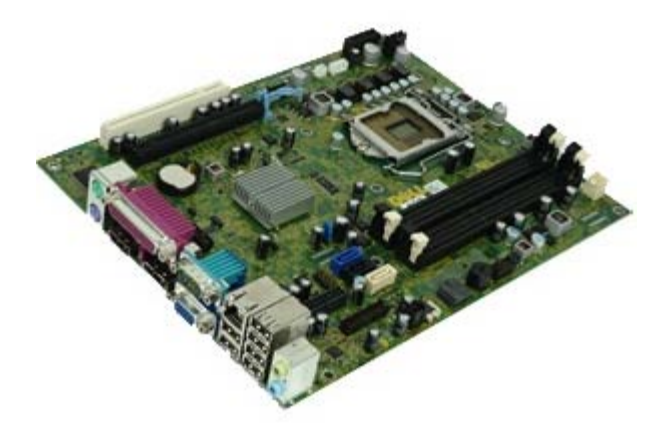

**AVISO: Antes de manipular el interior del equipo, lea las instrucciones de seguridad suministradas con éste. Para obtener información adicional sobre prácticas recomendadas de seguridad, consulte la página principal de cumplimiento de normativas en www.dell.com/regulatory\_compliance.**

### **Extracción de la placa base**

- 1. Siga los procedimientos que se describen en [Antes de manipular el interior del equipo](#page-1-0).
- 2. Extraiga la **unidad óptica**.
- 3. Extraiga el compartimento de la *unidad de disco duro*
- 4. Extraiga el [disipador de calor y el procesador.](#page-50-0)
- 5. Extraiga el [módulo de conexión inalámbrica.](#page-41-0)
- 6. Extraiga la [memoria.](#page-54-0)

.

- 7. Extraiga la [tarjeta de expansión.](#page-64-0)
- 8. Desconecte todos los cables conectados a la placa base.

9. Retire los tornillos de la placa base.

10. Levante y saque la placa base del chasis.

# **Colocación de la placa base**

Para volver a colocar la placa base, lleve a cabo los anteriores pasos por orden inverso.

[Regresar a la página de contenido](#page-0-0)